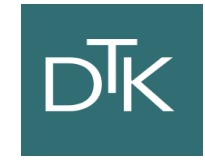

# Linux Containers and Dockers

Quando, vantaggi e svantaggi

Dr. Fabio Fumarola

# $\overline{DK}$

### Contents

- The Evolution of IT
- The Solutions: Virtual Machines vs Vagrant vs Docker
- Differences
- Examples
	- Vagrant
	- Docker
- P.S. CoreOS

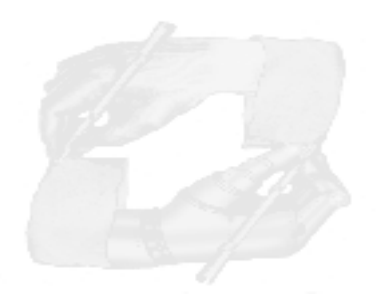

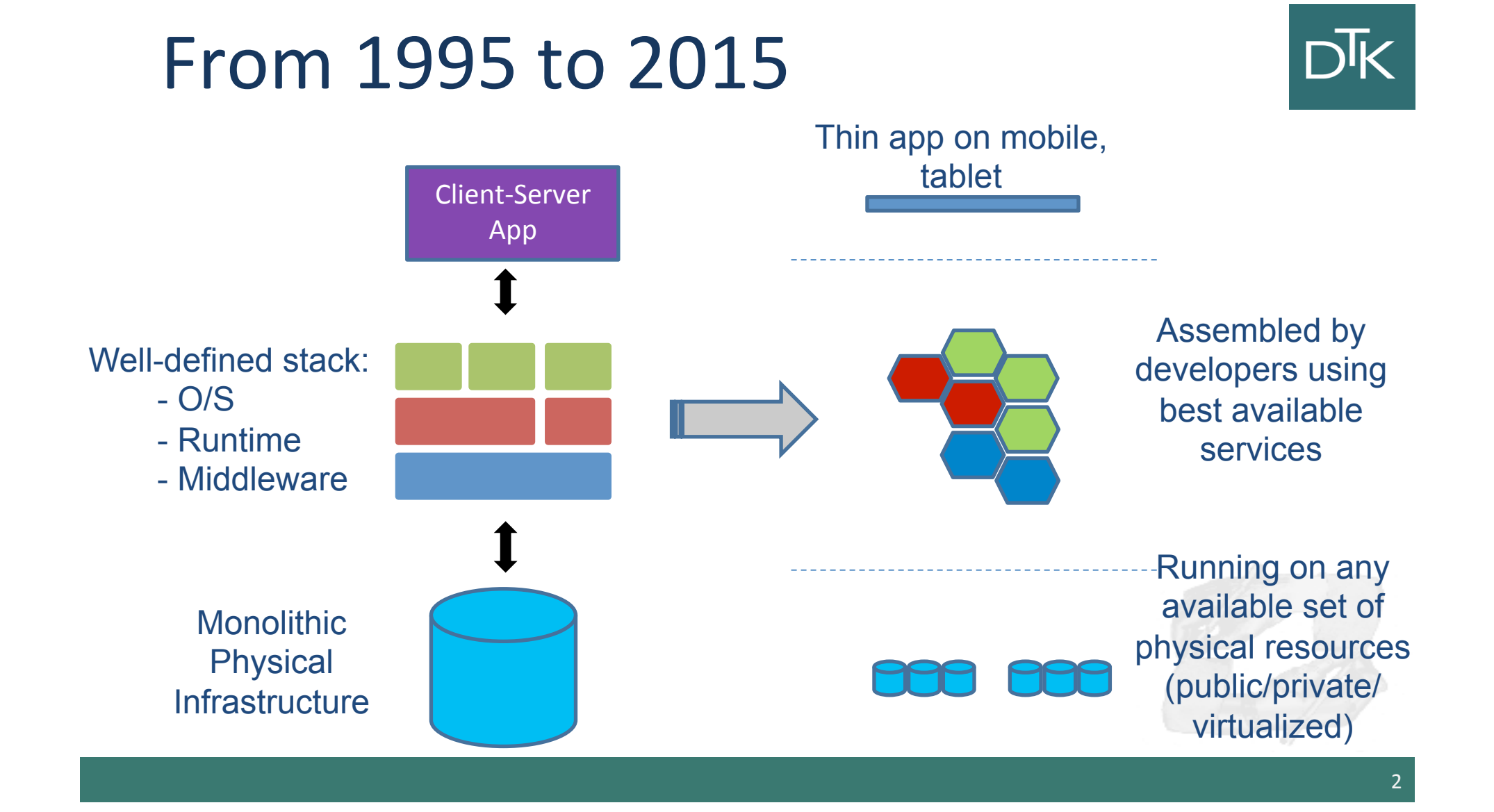

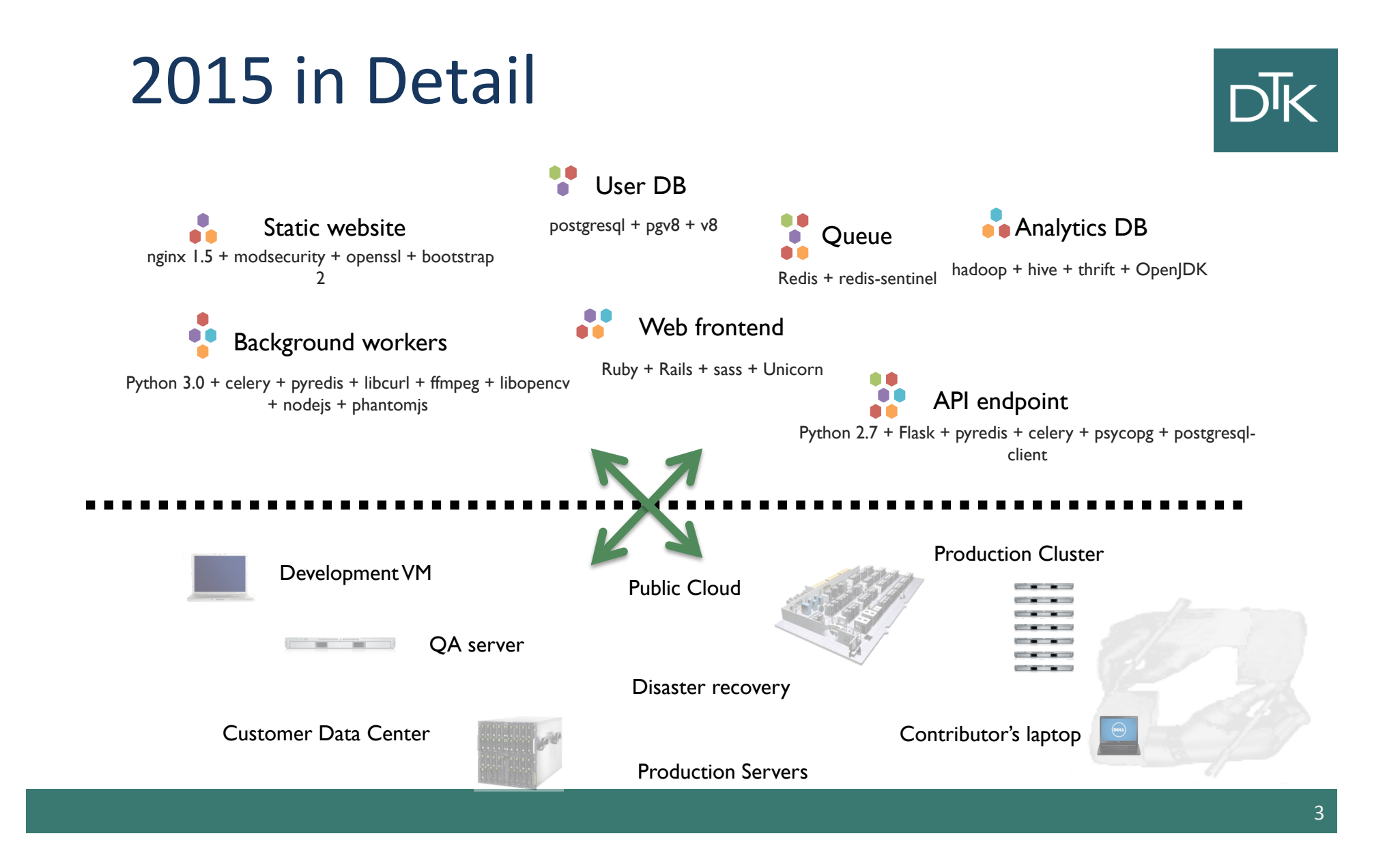

## **Challenges**

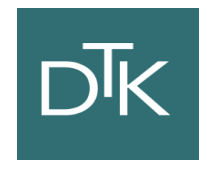

- How to ensure that services interact consistently?
- How to avoid to setup N different configurations and dependencies for each service?
- How to migrate and scale quickly ensuring compatibility?
- How to replicate my VM and services quickly?

## How to deal with different confs? DK

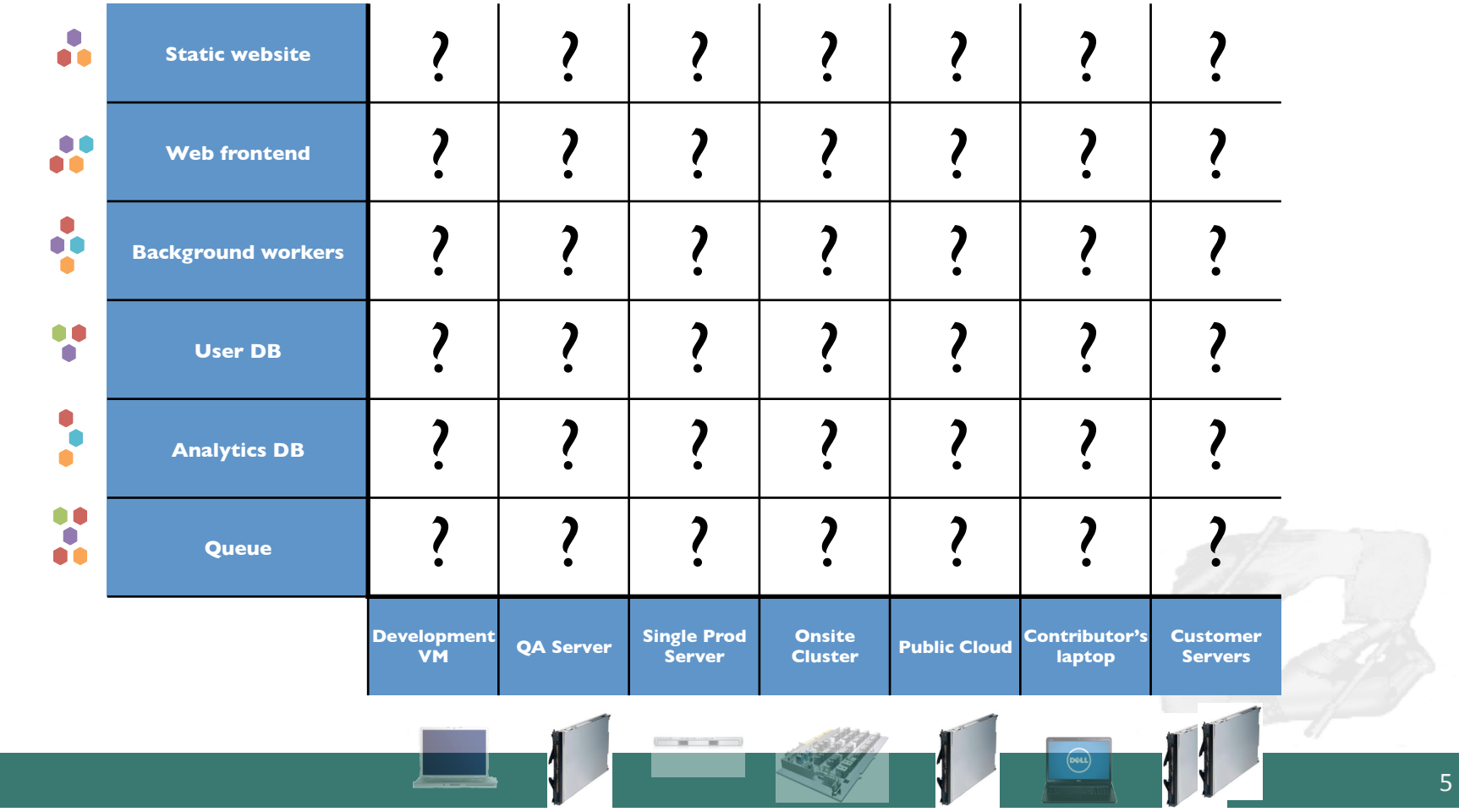

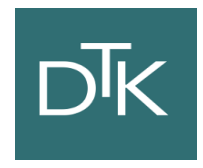

### **1. VIRTUAL MACHINES**

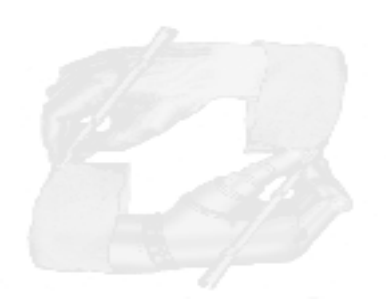

### Virtual Machines

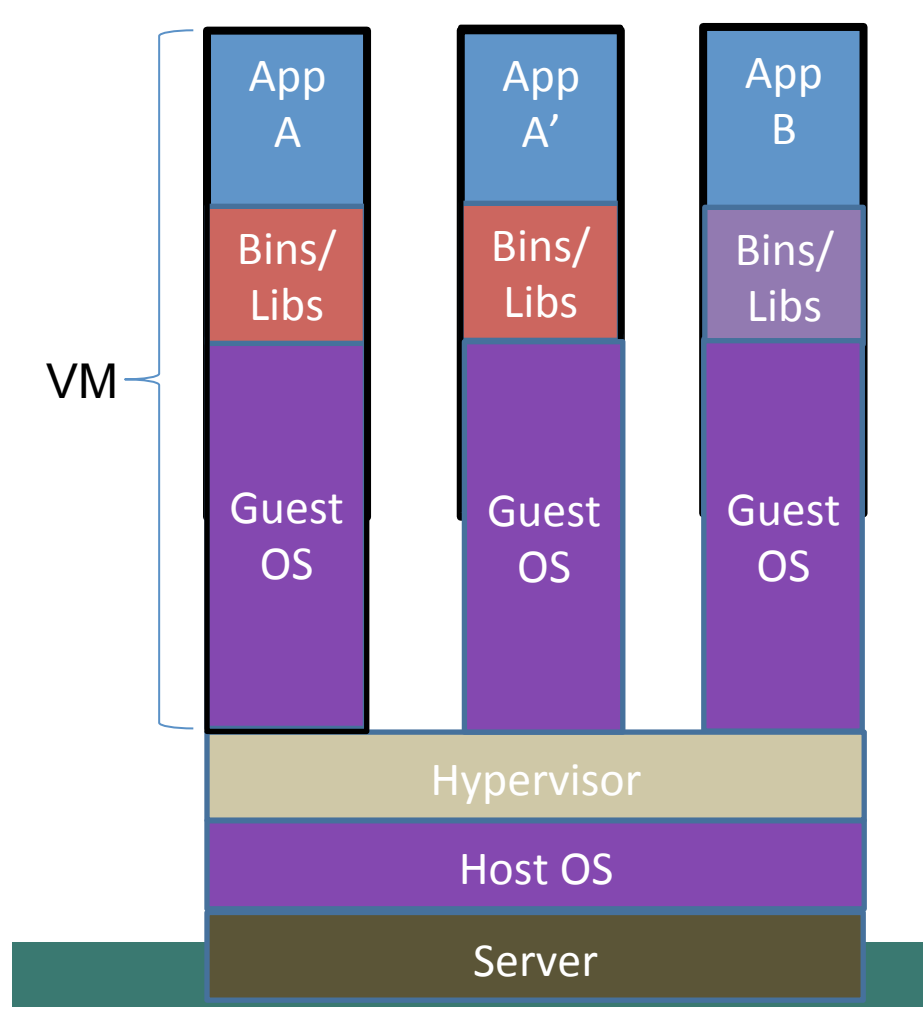

# $D\overline{\mathsf{K}}$

• Run on top of an Hypervisor

### Pros

- fully virtualized OS
- Totally isolated

### Cons

- $-$  Needs to take a snapshot of the entire VM to replicate
- Uses a lot of space
- Slow to move around

## **Hypervisors Trend**

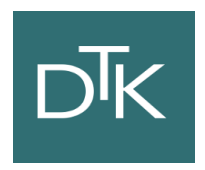

### 2011

- XEN: Default choice given Rackspace and Amazon use
- KVM: Bleeding edge users

- KVM: Emerges as the lead
- XEN: Loses momentum

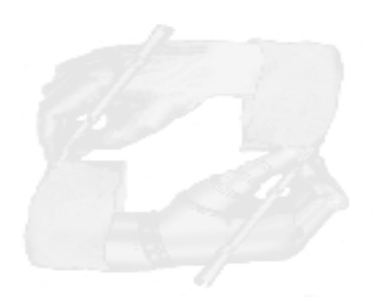

## **Hipervisors Trend**

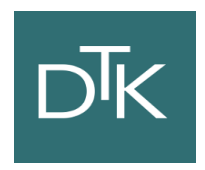

- KVM: Maintains lead (around 90%+ for Mirantis)
- $-$  Vmware: Emerges as a surprising second choice
- $-$  Containers (LXC, Parallels, Docker): Web Hosting and SAS focused
- $-$  Xen and HyperV: Infrequent requests (XenServer.org)
- $2014 2015$

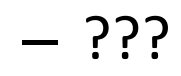

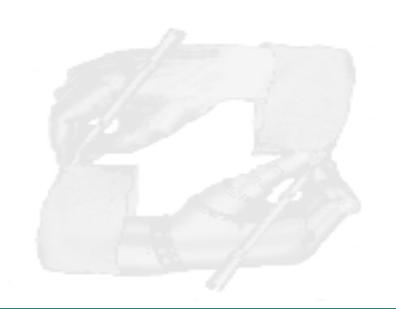

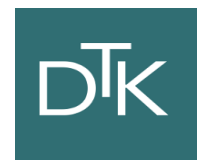

### **2. VAGRANT**

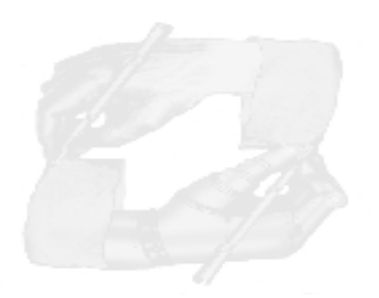

### Vagrant

- Open source VM manager released in 2010
- It allows you to script and package VMs config and the provisioning setup via a VagrantFile
- It is designed to run on top of almost any VM tool: VirtualBox, VMVare, AWS, OpenStack<sup>1</sup>
- It can be used together with provisioning tools such as shell scripts, Chef and Puppet.

## Vagrant: idea

Use a VagrantFile to install

- 1. an operating system
- 2. Required libraries and software

and finally run programs and processes of your final application

```
= 'precise32'hox
         = 'http://files.vagrantup.com/precise32.box'
ur1hostname = 'myprecisebox'= 'example.com'domain
         = '192.168.0.42'ip
         = '256'ram
Vagrant::Config.run do |config|
  config.vm.box = boxconfig.vm.box url = urlconfig.vm.host_name = hostname + '. ' + domainconfig.vm.network :hostonly, ip
  config.vm.customize [
    'modifyvm', :id,
    '--name', hostname,
    '--memory', ram
end
```
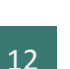

### Vagrant: Feature

- Command-Line Interface
- Vagrant Share
- VagrantFile
- Boxes
- Provisioning
- Networking
- Synced Folders
- Multi-Machine
- Providers
- Plugins

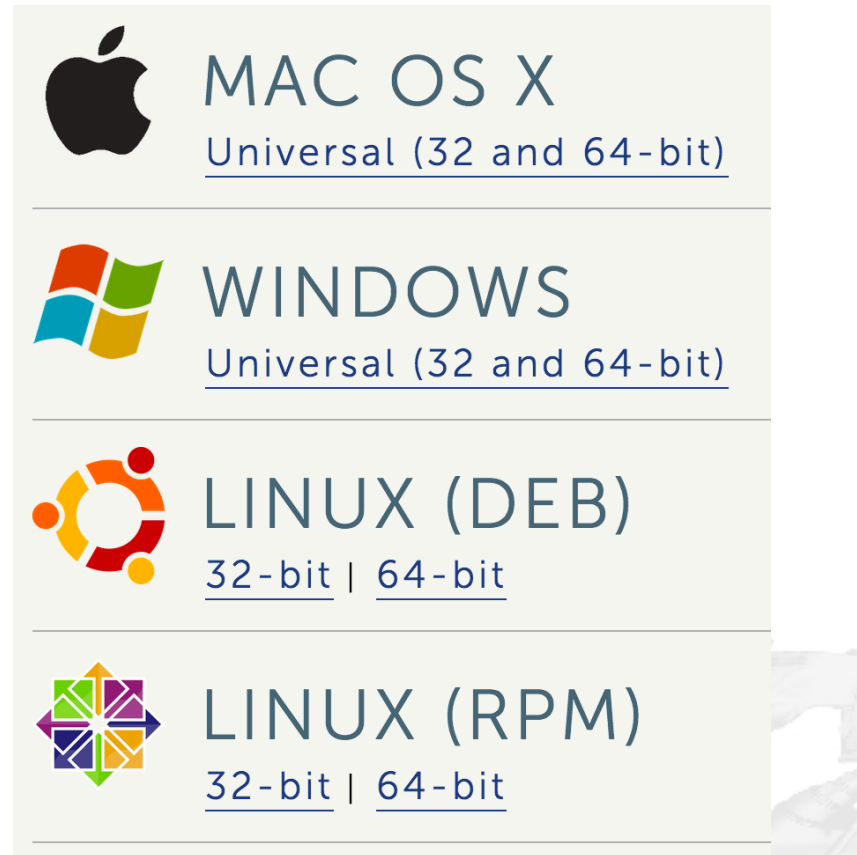

https://www.vagrantup.com/downloads

 $\overline{DK}$ 

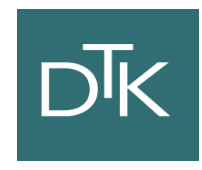

### Vagrant: Demo

- It allows us to interact with Vagrant
- It offers the following commands: box, connect, destroy, halt, init, login, package a vm, rdp, ...

https://docs.vagrantup.com/v2/cli/index.html

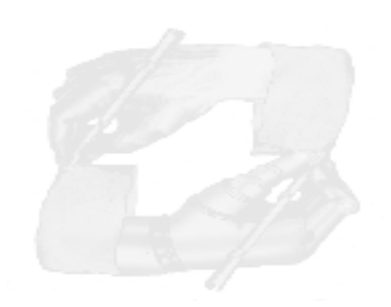

## Vagrant Example

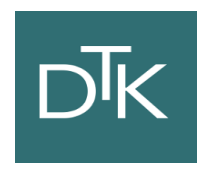

1. Download and install VirtualBox and Vagrant

\$ mkdir vagrant\_first\_vm && cd vagrant\_first\_vm \$ vagrant init

- 2. This will place a VagrantFile in the directory
- 3. Install a Box

\$ vagrant box add ubuntu/trusty64

4. Using a Box -> https://vagrantcloud.com/

Vagrant.configure("2") do |config| config.vm.box = "ubuntu/trusty64" end

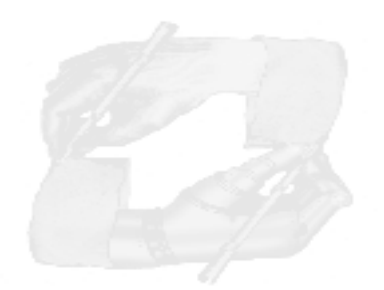

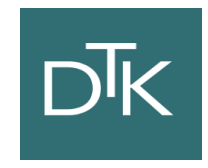

### Vagran: Start

1. Start the box

\$ vagrant up

2. Login into the vm

\$ vagrant ssh

3. You can destroy the vm by

\$ vagrant destroy

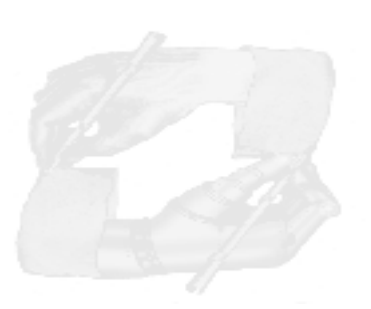

## Vagrant: Synced Folders

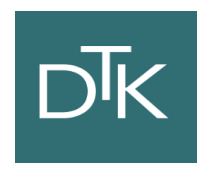

• By default, it shares your project directory to the /vagrant directory on the guest machine.

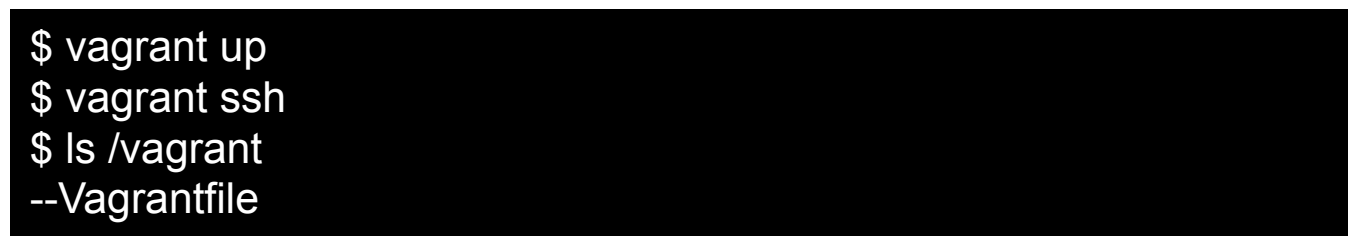

- If you create a file on your gues os the file will be on the vagrant vm.
- \$ touch pippo.txt \$vagrant ssh \$ls /vagrant/

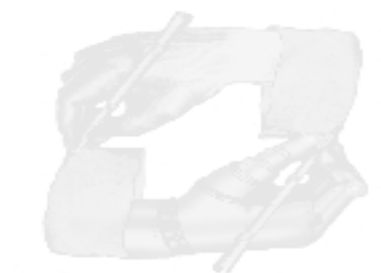

## Vagrant: Provisioning

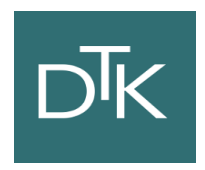

• Let's install Apache via a boostrap.sh file

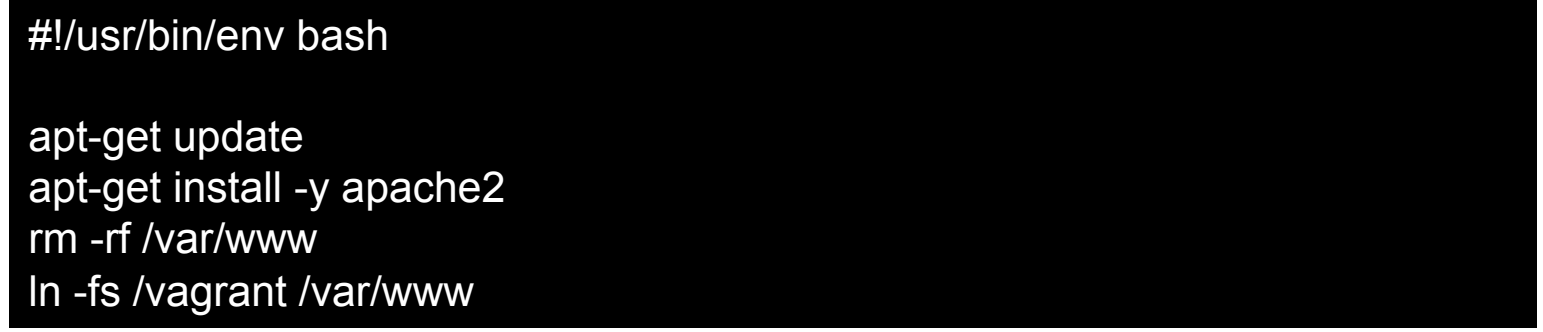

• If you create a file on your gues os the file will be on the vagrant vm. (vagrant reload --provision)

Vagrant.configure("2") do |config| config.vm.box = "hashicorp/precise32" config.vm.provision :shell, path: "bootstrap.sh" end

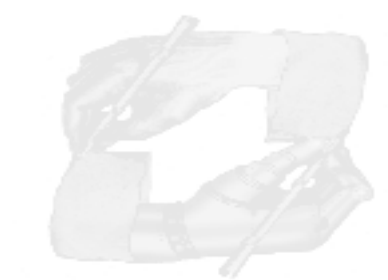

## Vagrant: Networking

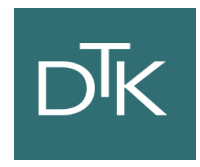

• **Port Forwarding**: llows you to specify ports on the guest machine to share via a port on the host machine

Vagrant.configure("2") do |config| config.vm.box = "hashicorp/precise32" config.vm.provision :shell, path: "bootstrap.sh" config.vm.network :forwarded\_port, host: 4567, guest: 80 end

- By running vagrant reload or vagrant up we can see on  $http://127.0.0.1:4567$  our apache
- It supports also bridge configurations and other configurations (https://docs.vagrantup.com/v2/networking/)

## Vagrant: Share and Provider

• It is possible to share Vagrant box via vagrant cloud (but?)

### **Providers**

• By default Vagrant is configured with VirtualBox but you can change the provider

\$ vagrant up --provider=vmware\_fusion \$ vagrant up --provider=aws

• How? 

\$ vagrant plugin install vagrant-aws

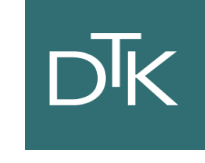

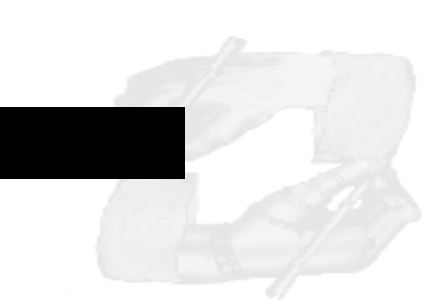

## Vagrant: AWS Vagrantfile

```
Vagrant.configure("2") do |config| 
# config.vm.box = "sean"
```

```
config.vm.provider :aws do |aws, override| 
    aws.access_key_id = "AAAAIIIIYYYY4444AAAA" 
    aws.secret_access_key = 
"c344441LooLLU322223526IabcdeQL12E34At3mm" 
    aws.keypair_name = "iheavy"
```

```
aws.ami = "ami-7747d01e"
```

```
override.ssh.username = "ubuntu" 
    override.ssh.private_key_path = "/var/root/iheavy_aws/pk-
XHHHHHMMMAABPEDEFGHOAOJH1QBH5324.pem" 
    end 
end
```
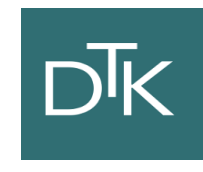

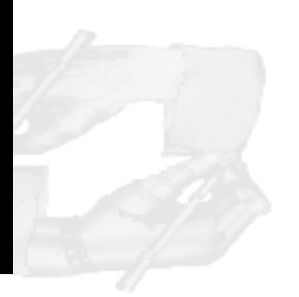

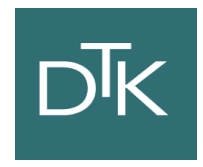

### **3. DOCKER**

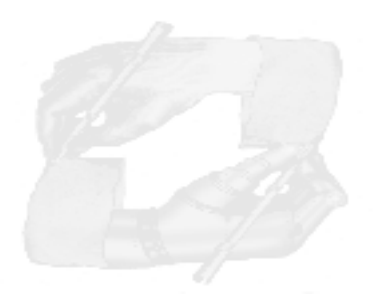

## Quick Survey

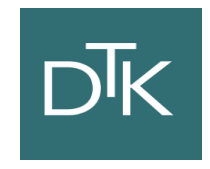

- How many people have heard of Docker before this Seminar?
- How many people have tried Docker?
- How many people are using Docker in production?

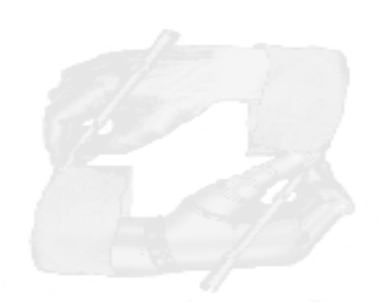

### What is Docker?

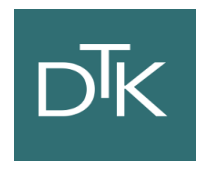

"Docker is an open-source engine to easily create" lightweight, portable, self-sufficient containers from any application. The same container that a developer builds and test on a laptop can run at scale, in production, on VMs, OpenStack cluster, public clouds and more."

Docker.io 

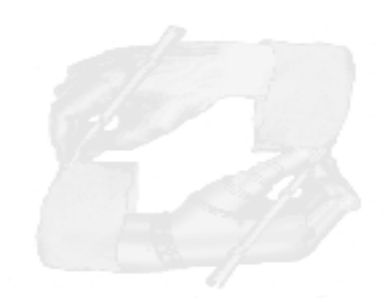

## Docker in simple words

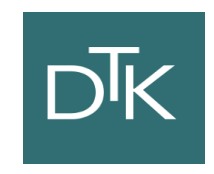

- It is a technology that allow you running applications inside containers (not VM)
- This assures that libraries and package needed by the application you run are always the same.
- This means you can make a container for Memcache and another for Redis and they will work the same in any OS (also in Vagrant).

# **D<sub>K</sub>**

### How does docker work?

- LinuX Containers (LXC)
- Control Groups & Namespaces (CGroups)
- AUFS
- Client Server with an HTTP API

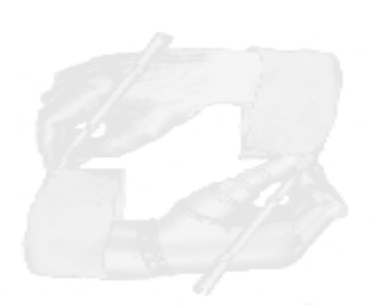

## LXC- Linux Containers

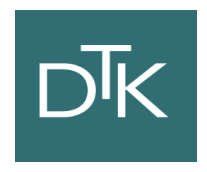

- It is a user-space interface for the Linux kernel containment features
- Through a powerful API and simple tools, it lets Linux users easily create and manage system or application containers.
- Currently LXC can apply the following kernel features to contain processes:
	- $-$  Kernel namespaces (ipc, uts, mount, pid, network and user)
	- $-$  Apparmor and SELinux profiles
	- Seccomp policies
	- Chroots (using pivot\_root)
	- Kernel capabilities & Control groups (cgroups)

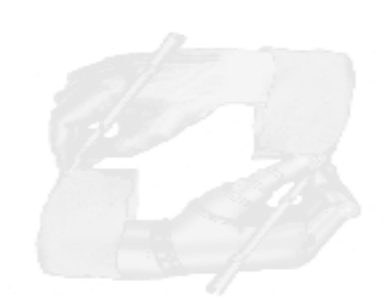

### Control groups is a Linux kernel feature to limit, account and isolate resource usage (CPU, memory, disk I/O, etc) of process groups.

• Features: 

cgroups 

- $-$  Resource limitation: limit CPU, memory...
- Prioritization: assign more CPU etc to some groups.
- $-$  Accounting: to measure the resource usage.
- Control: freezing groups or check-pointing and restarting.

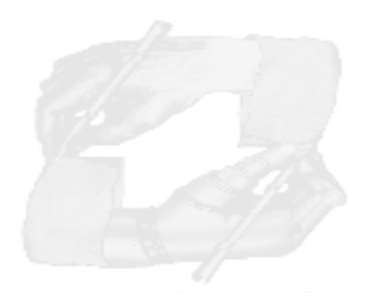

## LCX based Containers

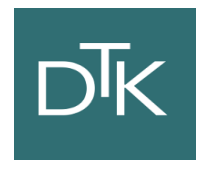

- It allows us to run a Linux system within another Linux system.
- A container is a group of processes on a Linux box, put together is an isolated environment. **Container** 
	- From the inside it looks like a VM
	- From the outside, it looks like normal processes

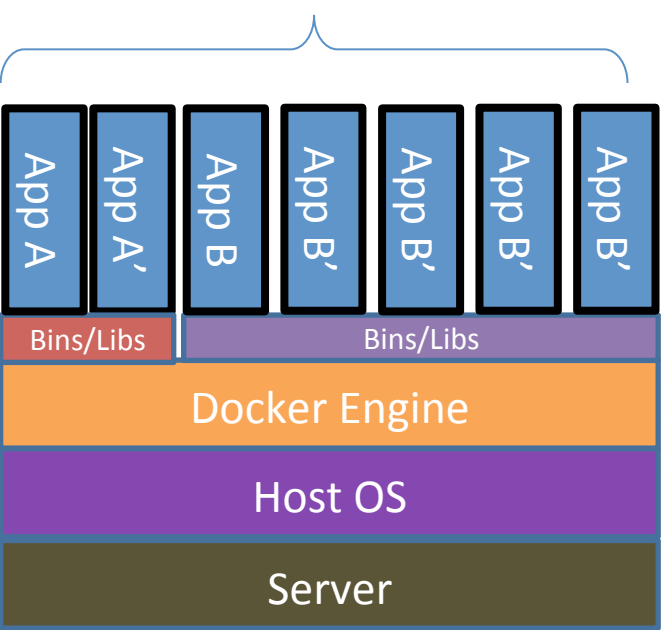

### Docker Features

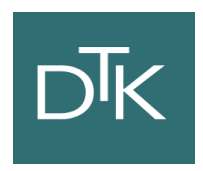

- VE (Virtual Environments) based on LXC
- Portable deployment across machines
- Versioning: docker include git-like capabilities for tracking versions of a container
- Component reuse: it allows building or stacking already created packages. You can create 'base images' and then running more machine based on the image.
- Shared libraries: there is a public repository with several images (https://registry.hub.docker.com/)

### $D\bar{K}$ Why are Docker Containers lightweight?

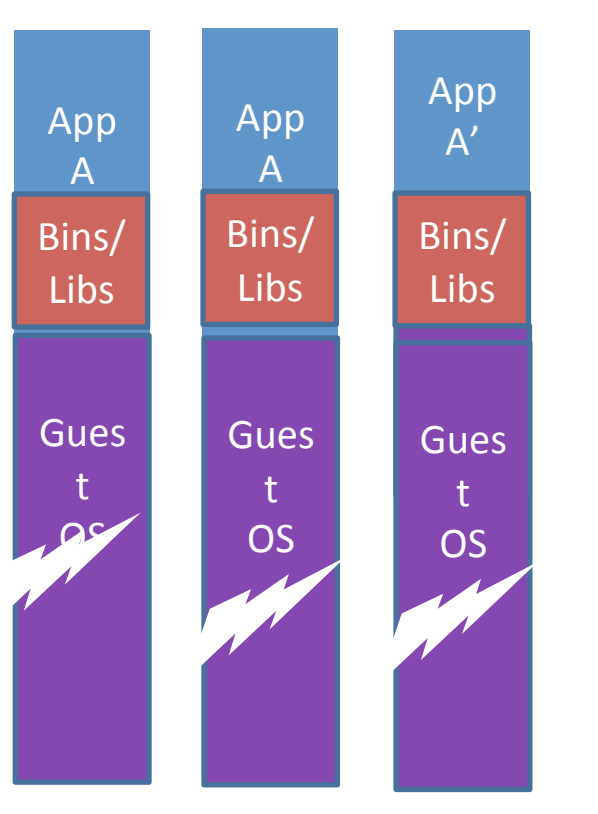

VMs

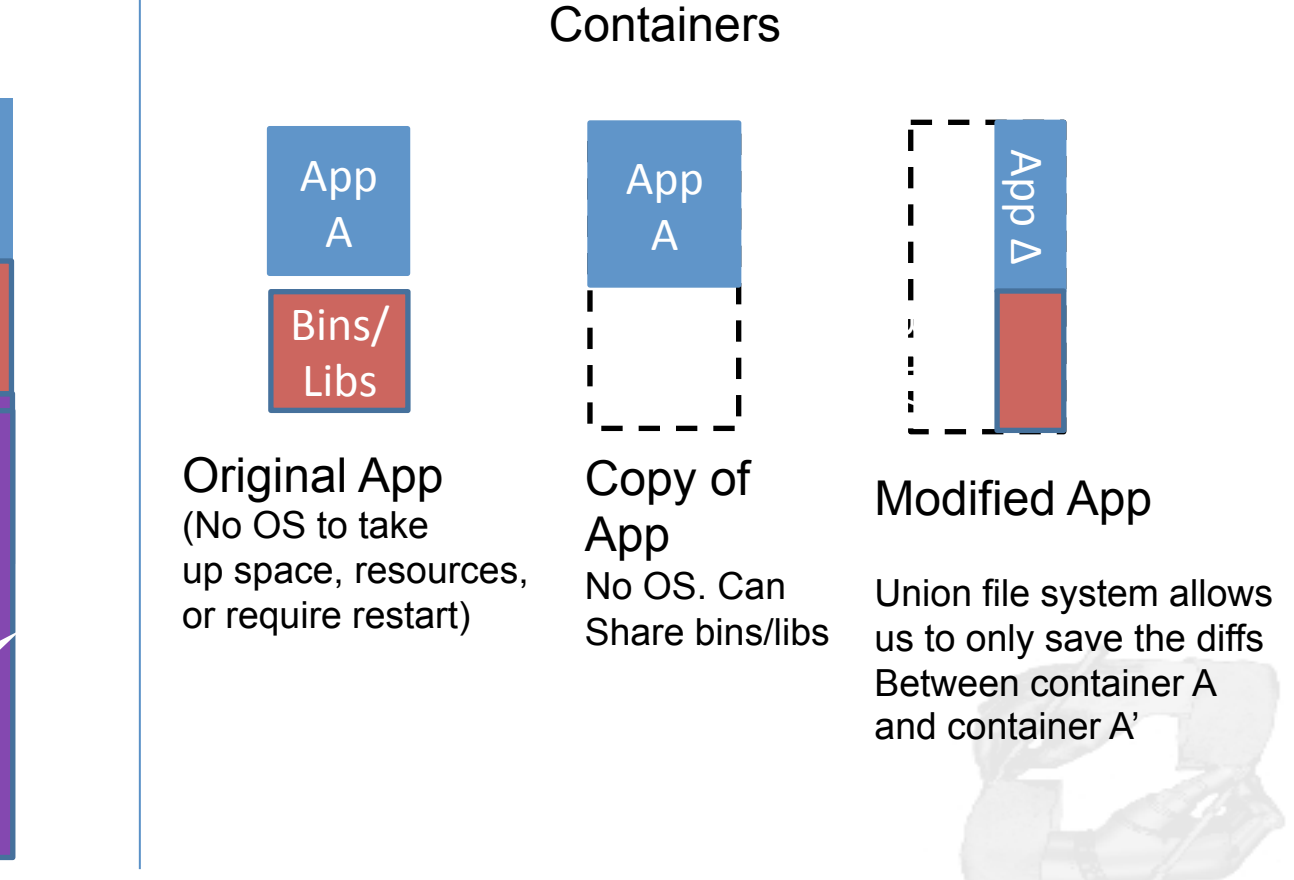

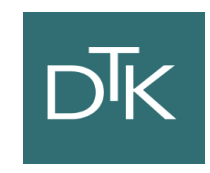

### Docker Installation Ubuntu

• AUFS support

\$ sudo apt-get update \$ sudo apt-get intall linux-image-extra-`uname –r`

• Add docker repo

\$ sudo sh –c "curl https://get.docker.io/gpg | apt-key add -" \$ sudo sh –c "echo deb http://get.docker.io/ubuntu docker \ main > /etc/apt/sources.list.d/docker.list"

• Install 

\$> sudo apt-get update \$> sudo apt-get install lxc-docker

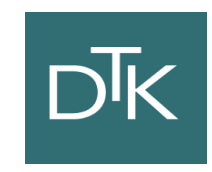

## Docker Installation Vagrant

Clone the docker repository

\$ git clone https://github.com/dotcloud/docker.git

• Startup the vagrant image

### \$ vagrant up

SSH into the image

### \$ vagrant ssh

• Docker client works normally

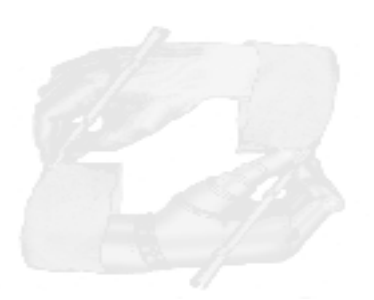

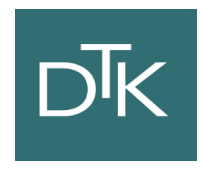

### **BASE COMMANDS**

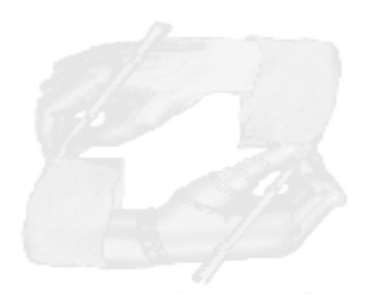

## Docker: hello world

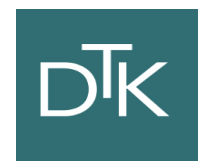

• Get one base image

### \$ docker pull ubuntu

• List images on your system

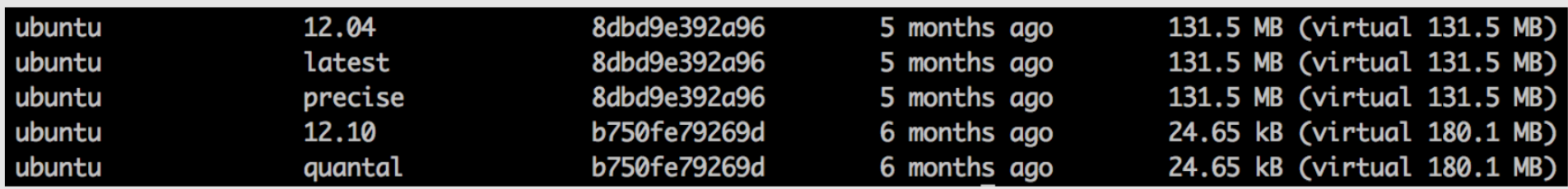

• Print hello world

\$ docker run ubuntu:12.10 echo "hello world"

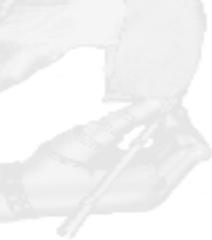

### Detached mode

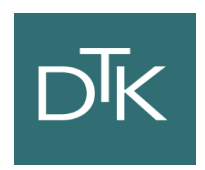

• Run in Docker using the detached flag (-d)

\$ docker run –d ubuntu sh –c "while true; do echo hello world; sleep 1; done" \$ docker ps

• Get the container's id

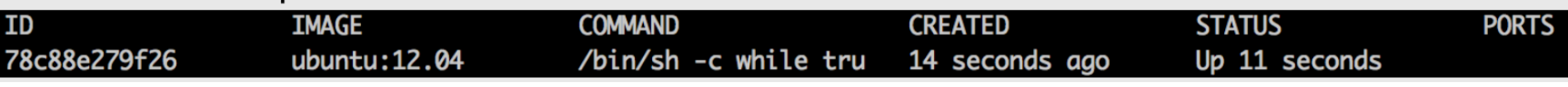

• Attach to the container

\$ docker attach <container id>

Stop/Start/Restart the container

\$ docker stop <container id>

## Public Index & Network

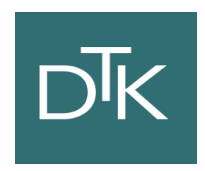

• Pull an apache image from the public repo

\$ docker search apache \$ docker pull creack/apache2

• Run the image and check the ports

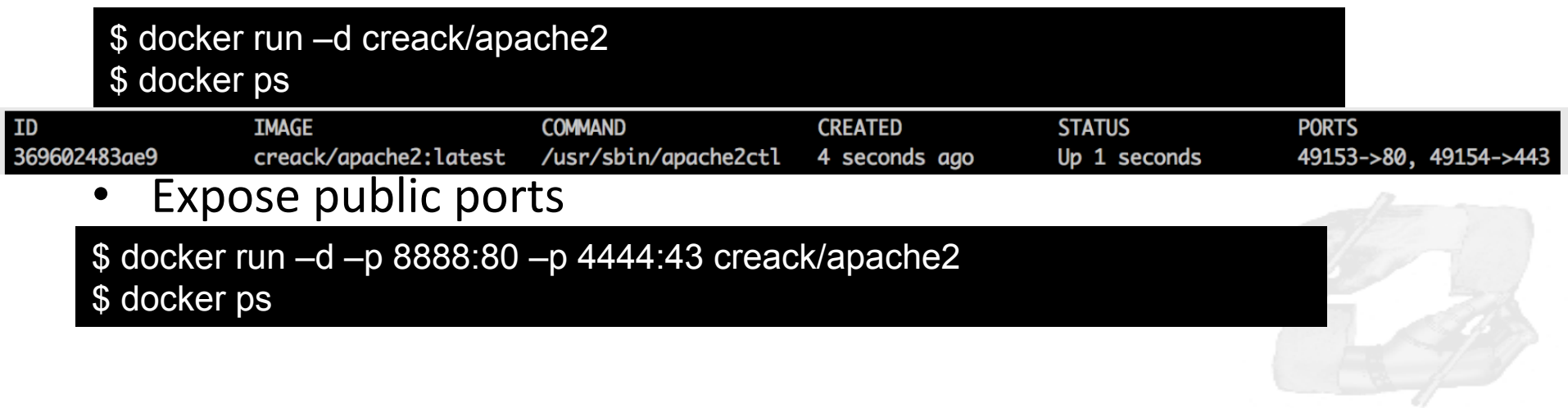

### $\overline{DK}$ Using Docker: the interactive way

\$ docker run –i –t ubuntu bash root@82fdsfs4885:/# root@82fdsfs4885:/# apt-get update root@82fdsfs4885:/# apt-get install memcached root@82fdsfs4885:/# exit

### • Commit the Image

\$ docker commit `docker ps –q –l` user/memcached

### • Start the image

\$ docker crun –d –p 11211 –u daemon user/memcached memcached

# DĪK

## Docker: app using scripts

### Write a Dockerfile

# Memcached FROM ubuntu MAINTAINER Fabio Fumarola

RUN apt-get update RUN apt-get install –y memcached

ENTRYPOINT ["memcached"] USER daemon EXPOSE 11211

• Build and Start the image

\$ docker build –t=fabio/memcached \$ docker run –d fabio/memcached memcached

## **Other Commands**

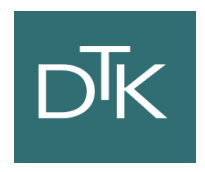

- Docker cp: copy a file from container to host
- Docker diff: print container changes
- Docker top: display running processes in a container
- Docker rm /rmi: delete container/image
- Docker wait: wait until container stop and print exit code

More on: http://docs.docker.io/en/latest/commandline/cli

## Docker vs Vagrant?

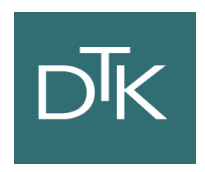

- Less memory for Dockers w.r.t VMs
- With a VM you get more isolation, but is much heavier. Indeed you can run 1000 of Dockers in a machine but not thousand of VMs with Xen.
- A VM requires minutes to start a Docker seconds

There are pros and cons for each type.

- If you want full isolation with guaranteed resources a full VM is the way to go.
- If you want hundred of isolate processes into a reasonably sized host then Docker might be the best solution

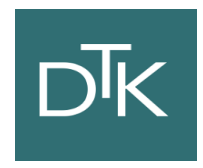

### **CORE** OS

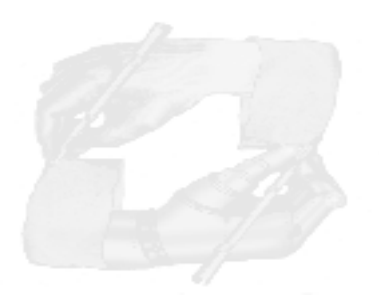

### CoreOS

- A minimal operating system
- Painless updating: utilizes active/passive scheme to update the OS as single unit instead of package by package.
- Docker container
- Clustered by default
- Distributed System tools: etcd key-value store
- Service discovery: easily locate where service are running in the cluster
- High availability and automatic fail-over

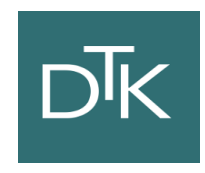

### **CoreOS**

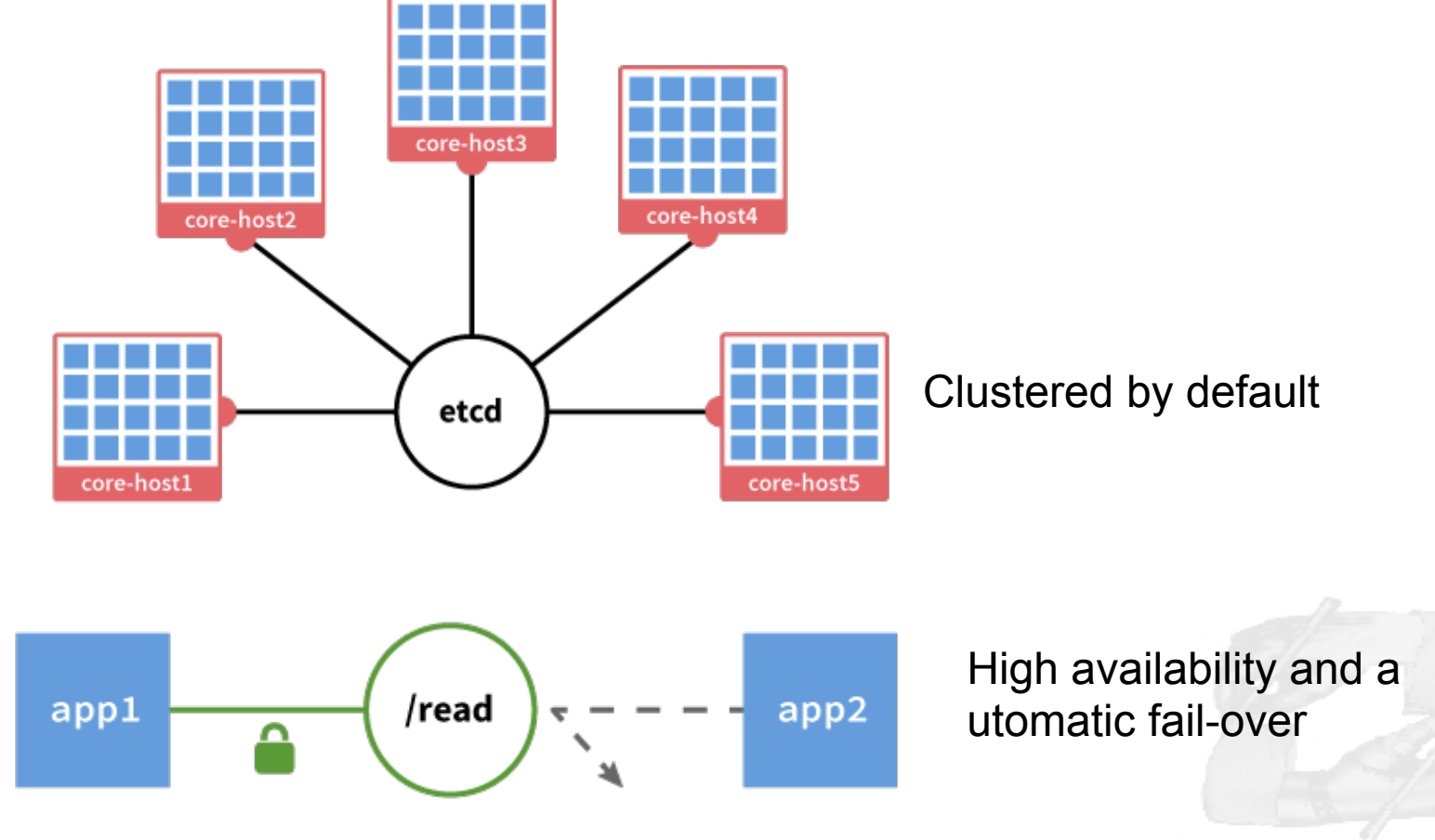

## Docker with CoreOS

### **Features**

- Automatically runs on each CoreOS machine
- Updated with regular automatic OS updates
- Integrates with etcd
- Networking automatically configured

Example Akka cluster + Docker + CoreOS https://github.com/dennybritz/akkacluster-deploy 

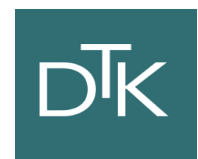

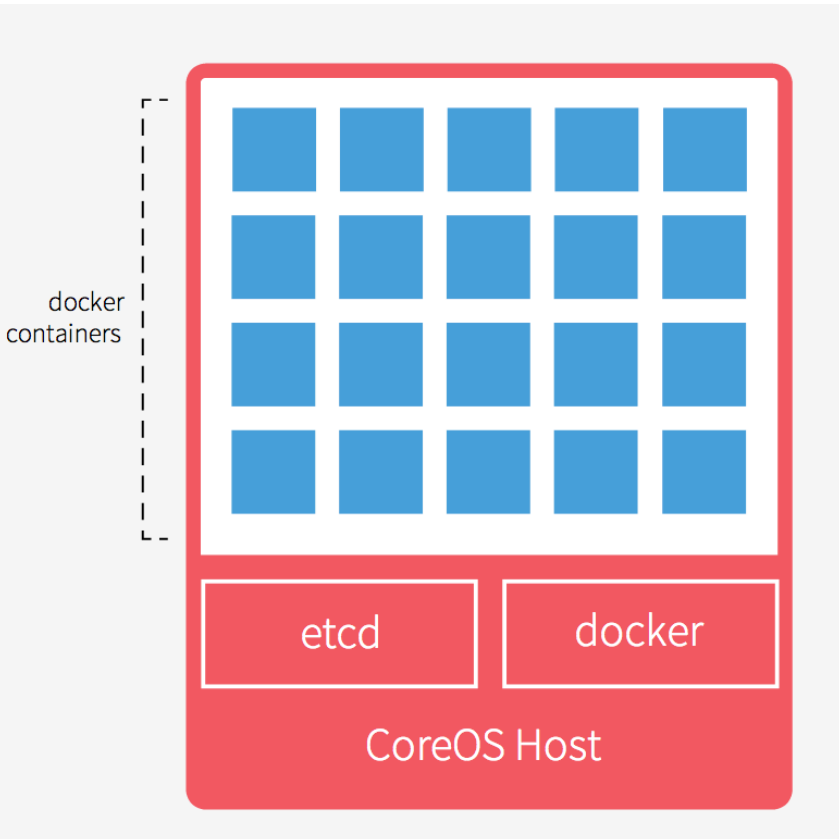

Single CoreOS host and the services running on it.

### References

- http://www.iheavy.com/2014/01/16/how-to-deploy-on-amazon-ec2with-vagrant/
- $\cdot$  https://docs.vagrantup.com/v2/
- Vagrant: Up and Running Paperback June 15, 2013
- https://github.com/patrickdlee/vagrant-examples
- https://linuxcontainers.org/ LXC
- https://www.kernel.org/doc/Documentation/cgroups/
- http://lamejournal.com/2014/09/19/vagrant-vs-docker-osx-tales-front/
- https://medium.com/@ marcos otero/docker-vs-vagrant-582135beb623
- https://coreos.com/using-coreos/docker/